## **Инструкция дежурного в аудитории (ВсОШ РЭ-2024) по биологии**

при проведении олимпиадного тура в письменной форме

- 1. Будьте корректны и вежливы со всеми участниками олимпиады и сопровождающими.
- 2. При обнаружении проблем связывайтесь с Ответственным в месте проведения олимпиады (МПО).
- 3. Теоретический тур по биологии проводится с использованием тестирующей системы. Проверьте готовность аудитории к проведению тура. На каждом компьютере должен быть открыт браузер со страницей входа в тестирующую систему [https://online.olimpiada.ru/.](https://online.olimpiada.ru/) В случае отсутствия доступа к указанному сайту незамедлительно обратитесь к Ответственному в МПО.
- 4. Проверьте, что на аудиторию выданы следующие материалы:
	- список участников, распределенных в Вашу аудиторию;
	- печатный протокол проведения для Вашей аудитории;
	- запечатанный сейф-пакет (или конверт) с олимпиадными заданиями;
	- листы участников с кодами входа в тестирующую систему, распределенных в Вашу аудиторию;
	- распечатанные инструкция дежурного в аудитории и Процедура проведения по предмету;
	- запасные черные гелевые ручки и чистая бумага для черновиков;
	- ножницы или канцелярский нож для вскрытия сейф-пакетов.

Изучите Процедуру проведения олимпиадного тура.

- 5. Сопровождающие в аудиторию проведения олимпиады не допускаются.
- 6. При входе участников олимпиады в аудиторию попросите предоставить документ, удостоверяющий личность, убедитесь, что участник указан в списке участников, распределенных в Вашу аудиторию, выдайте предназначенный ему лист с кодом для входа в тестирующую систему и направьте на рабочее место. Предупреждайте участников, что посетить туалетные комнаты можно или до старта мероприятия, или через 1 час после начала.
- 7. Когда распределенные в аудиторию участники займут свои рабочие места, но не позже времени начала олимпиады, мягко и доброжелательно сообщите участникам (проведите инструктаж):
	- здесь проходит теоретический тур регионального этапа всероссийской олимпиады по биологии;
	- на выполнение заданий отведено 180 минут;
	- свои ответы вы вводите в тестирующую систему, для входа в которую вам выдан индивидуальный код. В системе не содержатся задания, а только форма для ввода ответа. Войти в систему необходимо, как только вам раздадут задания. После ввода своего ответа на каждое задание вам необходимо нажать кнопку «Сохранить». Ответы можно пересохранять любое количество раз. На проверку будут переданы только последние сохраненные ответы. Подняв руку, всегда можно попросить бумагу для черновиков или запасную ручку. Черновики не проверяются;
	- отметки на листе с кодом для входа в тестирующую систему делать запрещено;
	- коллективное решение заданий не допускается; общаться и чем-либо обмениваться запрещается;
	- пользоваться мобильными телефонами и другими средствами связи на олимпиаде строго запрещено. За нарушение данных правил участник может быть удален из аудитории, а его работа – аннулирована;
	- вопросы по содержанию заданий не принимаются и не комментируются;
	- выход из аудитории возможен только по одному (для этого необходимо поднять руку); выход разрешен через 1 час после начала олимпиады, но не позднее чем за 30 минут до окончания олимпиады; на время выхода в туалет участники оставляют все на своих местах как есть, категорически запрещается завершать (сдавать) работу в тестирующей системе, после этого ее нельзя будет продолжить под выданным кодом;
	- если участник хочет досрочно завершить работу и покинуть место проведения олимпиады, он, не завершая работу в системе, должен поднять руку и дождаться, пока к нему подойдет дежурный;
	- черновики сдаются, но не проверяются.
- 8. Вскройте сейф-пакет (конверт) с заданиями и выдайте каждому участнику по 1 комплекту заданий лицевой стороной вниз. После выдачи заданий всем присутствующим разрешите перевернуть задания и попросите всех участников проверить, что они получили комплекты за свой класс участия. Объявите, что с этого момента начинается отсчет времени и все участники должны нажать кнопку «Начать», чтобы

в тестирующей системе также начался отсчет времени. Проследите, что все нажали кнопку «Начать» (см. иллюстрации).

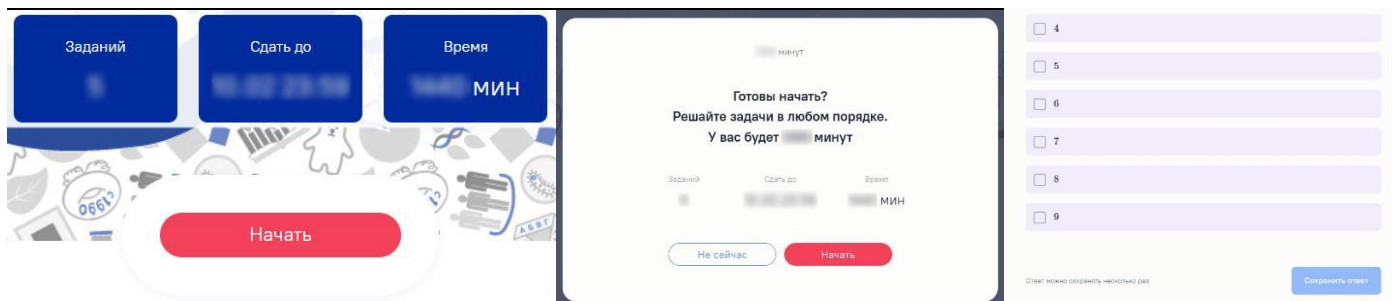

Напишите на доске время начала и время окончания работы. Зафиксируйте в протоколе время начала для всех участников.

- 9. Если в аудитории нет часов, нарисуйте на доске часы и каждые 15–20 минут обновляйте их (переводите нарисованные стрелки часов).
- 10. Незамедлительно сообщайте Ответственному в МПО, если у участника пропал доступ к тестирующей системе или он преждевременно случайно сдал работу в тестирующей системе.
- 11. Аккуратно, но уверенно пресекайте разговоры. Нарушителю тихо сделайте замечание или/и пересадите на другое место. Если не поможет, запишите в протоколе в графе «Комментарий» «<...> разговаривал с <...>» и предупредите, что работа может быть не засчитана. Крайняя мера – удаление с олимпиады (только по согласованию с Ответственным в МПО).
- 12. При выходе участника из аудитории в туалет в протоколе в графе «Комментарий» запишите время выхода и возвращения, например, «выход: 10:35–10:40». Во время выхода участника должен сопровождать один из дежурных. Для сопровождения участника необходимо пригласить дежурного из числа дежурных на этаже. Выход за 30 минут до окончания олимпиады – только после сдачи работы.
- 13. При желании досрочно завершить олимпиаду (но не ранее чем через 1 час после начала тура) участник, не завершая работу в системе, должен поднять руку. Подойдите к участнику, уточните еще раз, что он хочет сдать работу и покинуть место проведения олимпиады. После подтверждения попросите участника проверить, что все ответы сохранены, и при Вас завершить работу, продемонстрировав, что под этим кодом больше нельзя вводить ответы. Зафиксируйте время завершения работы в протоколе.

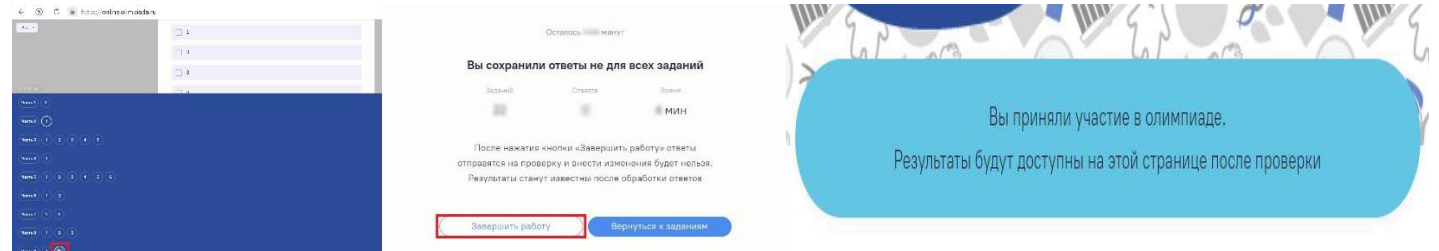

- 14. За 15, 10 и за 5 минут до окончания времени олимпиады объявляйте вслух об остатке времени. После завершения отведенного времени попросите участников положить ручки и прекратить работу.
- 15. Соберите у участников задания и черновики, они остаются в аудитории, забирать задания и черновики с собой нельзя. Сообщите, что олимпиадные задания будут опубликованы на официальном сайте олимпиады [https://всош.цпм.рф.](https://всош.цпм.рф/)
- 16. Лист с кодом для входа в тестирующую систему остается у участников, его они забирают с собой.
- 17. Попросите участников завершить работу в тестирующей системе. Пройдите и проверьте, что под кодами участников больше нельзя вводить ответы. Участник может покинуть аудиторию после завершения Вашей проверки.
- 18. Зафиксируйте в протоколе время окончания для участников, которые оставались до конца проведения тура.
- 19. Сдайте заполненные протоколы проведения Ответственному в МПО.
- 20. Собранные у участников задания и черновики вместе с неиспользованными листами участников и заданиями (при наличии) передайте Ответственному в МПО, *заполнив внутренний акт учета*.
- 21. Если у Вас остались вопросы задайте их Ответственному в МПО.

**Благодарим за работу!**